creation date: 1/2/23

#### VIEWPOINT PSCREENING

**STEP BY STEP Instructions for** 

MID-STATE ORDERING YOUR<br>BACKGROUND CHECK  $\sum_{i=1}^{n}$ with BID form

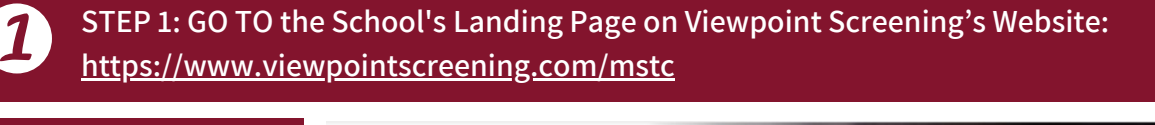

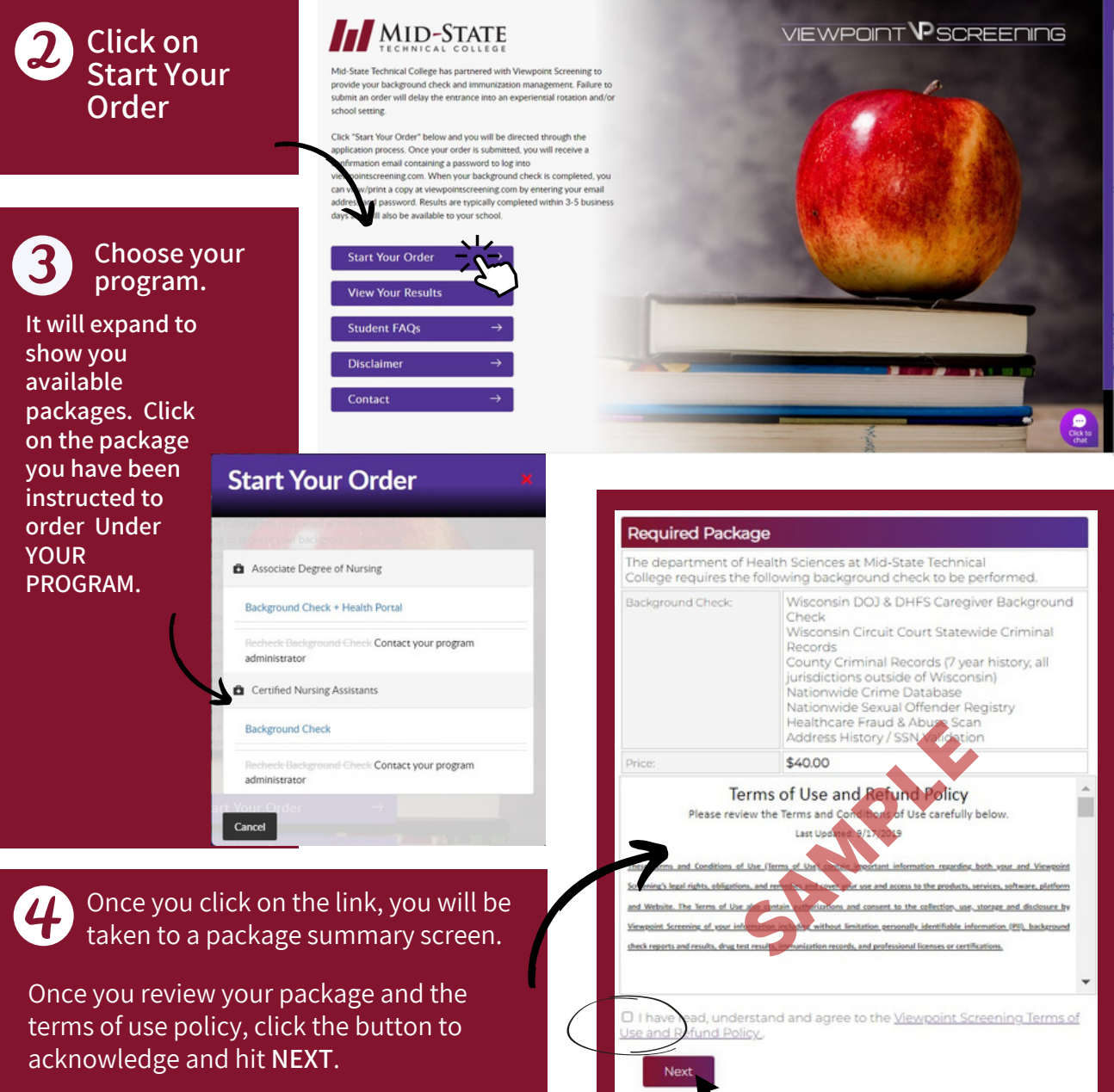

# 5

### **BID PROCESS:**

- BID form looks like this (to the right), is an electronically fillable form, AND IS THREE **TOTAL PAGES.** In order for us to obtain Wisconsin background check information:
- You must FILL OUT the BID form (electronically fill the form out completely, including initials)
- SAVE BID FORM TO YOUR COMPUTER
- UPLOAD BID FORM (upload this form back onto Viewpoint Screening site)

You cannot/will not be able to proceed with your order until this form has been completed and uploaded back to our site. SEE BELOW.

#### **VIEW BID FORM HERE**

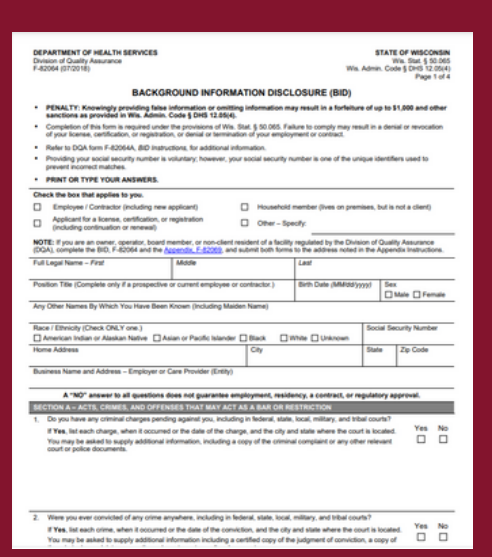

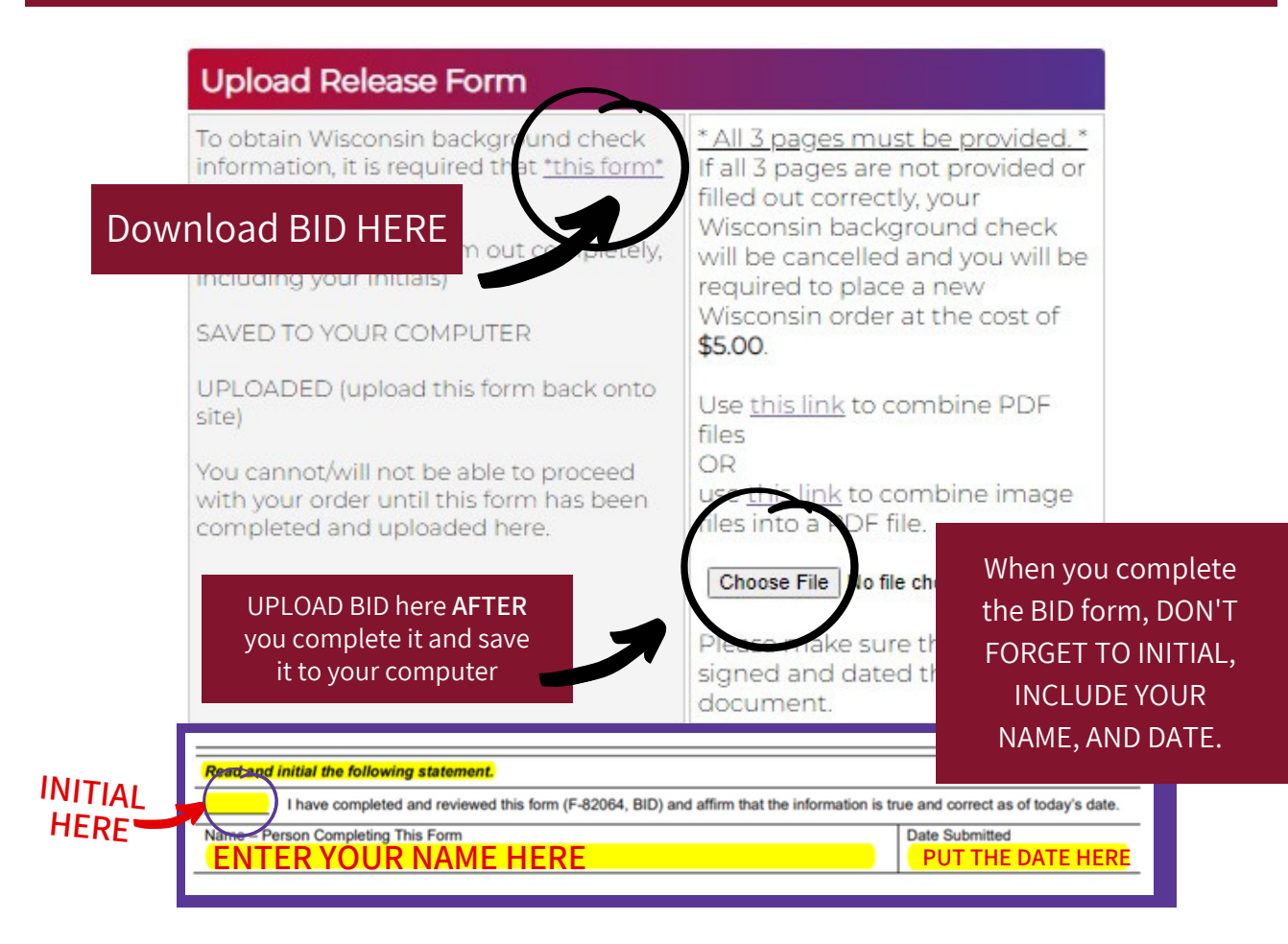

6

Complete the APPLICANT **INFORMATION and address** sections as prompted.

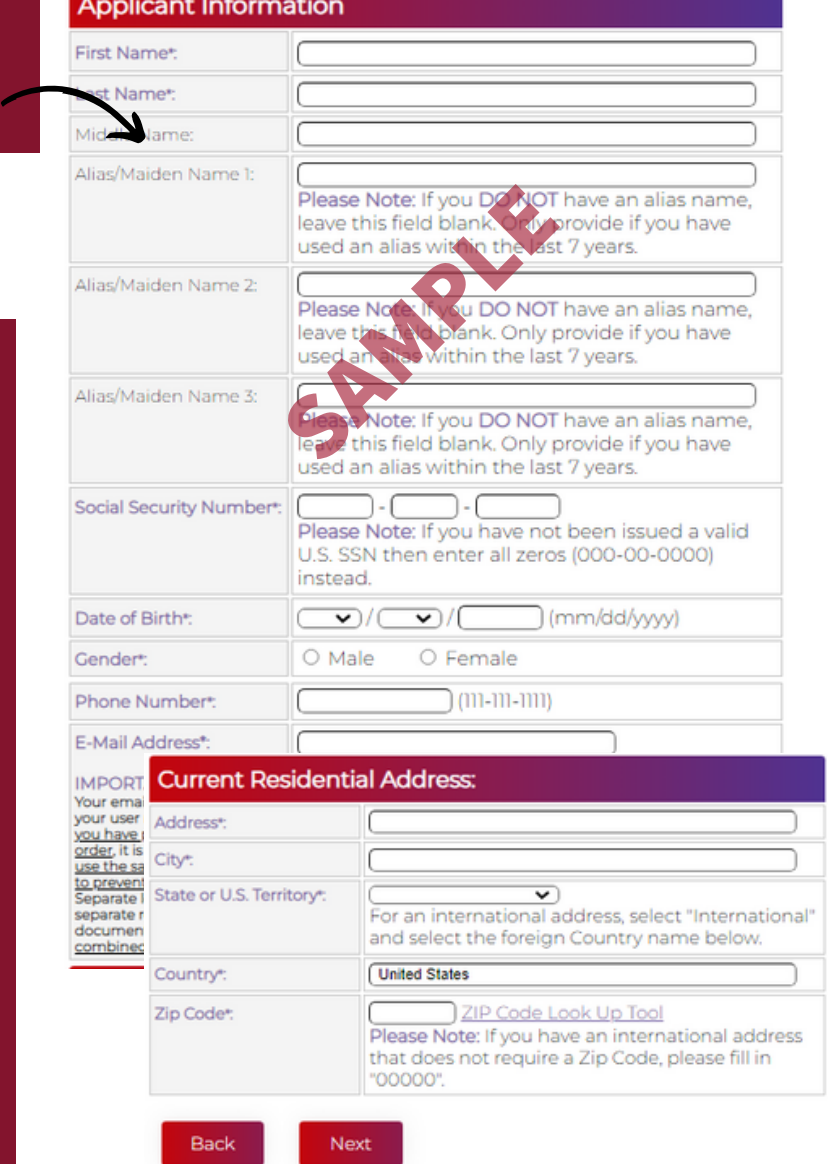

#### Complete payment section.

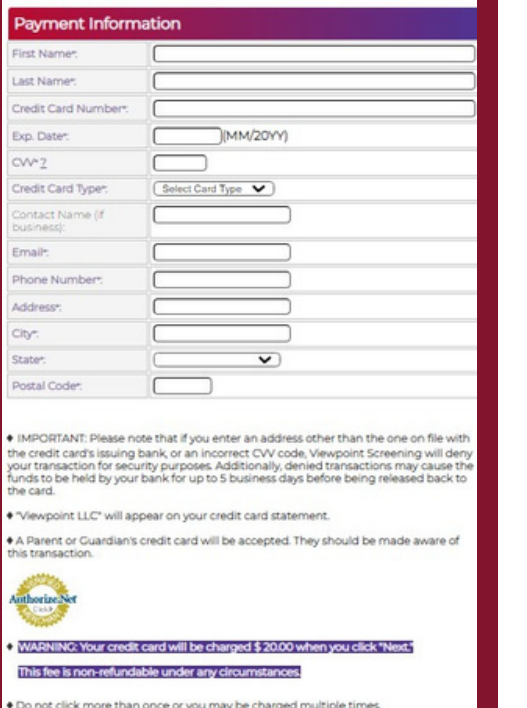

## **@ Log In to Your Account**

Once your order is complete, you should be taken to a screen to like this to the right.

Next

Your username will be the email you used to set up your account.

Change password here, and it will log you in to the Viewpoint System.

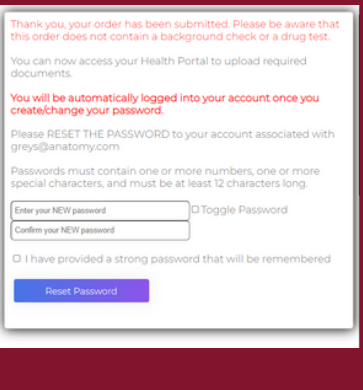